## **MANUAL DE OPERACIONES**

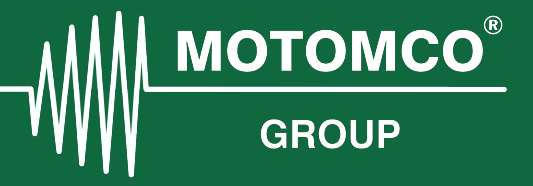

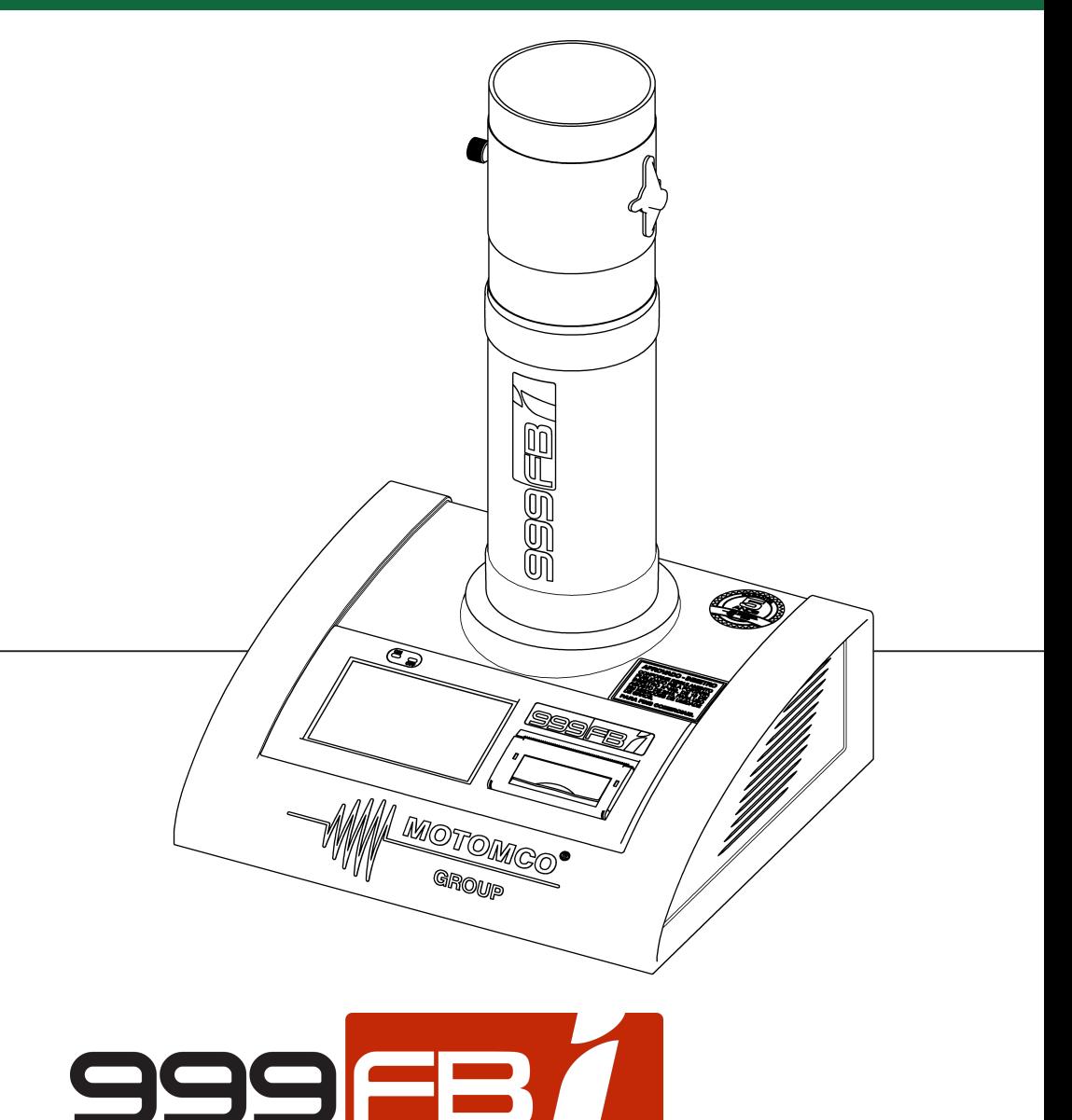

S.32.19 ES

# **FELICITACIONES POR SU ELECCIÓN**

Tenemos el agrado de ofrecer lo mejor en tecnología para control de calidad de granos. Su humedímetro fue sometido a rigurosos controles de calidad, en los cuales todos los componentes y funciones fueron examinados, garantizando confiabilidad y precisión.

¡Gracias por elegirnos!

Lea con atención este manual para extraer al máximo los recursos y tecnología de este equipo, y también para lograr un óptimo desempeño durante las operaciones.

### INFORMAÇÕES DO EQUIPAMENTO

Versão de Firmware:<br>Oscillator:

Principal:

• Versão do Software:

• Data da primeira calibração de fábrica:

• Data de emissão do manual:

El FABRICANTE SE RESERVA AL DERECHO DE HACER CAMBIOS SIN AVISO PREVIO.

# **ÍNDICE**

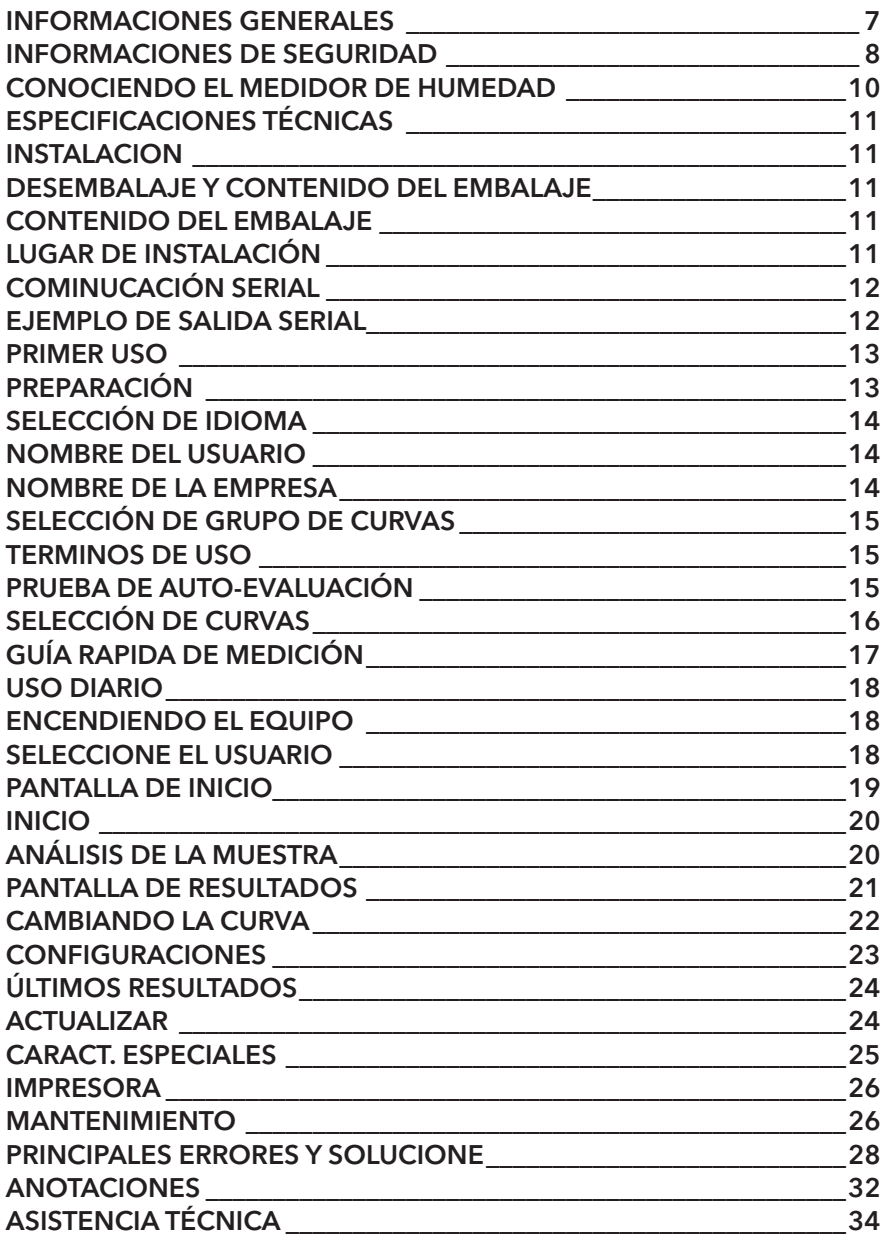

# **INFORMACIONES GENERALES**

El humedímetro que acaba de adquirir es reconocido mundialmente y es referencia para determinación de humedad en granos y sub productos en Estados Unidos, Canadá, México y Brasil.

Su sistema es exclusivo y fué diseñado de manera que no permite la manipulación de resultados.

Fabricado para atender y superar los requisitos de precisión, seguridad y rendimento para medidores de humedad descriptos en Handbook 44 (documento que estabelece padrones y normas para medidores de humedad en los EEUU) Y Portaria INMETRO N 402, de 15 de agosto de 2013 (documento que estabelece padrones y normas para medidores de humedad en Brasil), el medidor de humedad es entregado com todas las tablas de calibración (curvas) desarrollado por el fabricante y aprobadas por la USDA (Departamento de agricultura de los Estados Unidos) y INMETRO (Instituto Nacional de Metrología, calidad y tecnología de Brasil).

Desarrollado para obtener resultados rápidos y precisos, el humedímetro tiene una interface de uso simple e intuitiva, ofreciendo al usuario una pantalla en color. Ésta pantalla táctil logra que la interacción con el usuario sea mucho mas simple.

Es un equipo robusto y resistente, puede ser utilizado en ambientes de uso intenso, tales como: línea de producción, secado, clasificación, recibimiento de los más variados tipos de productos.

El equipo está disponible en los siguientes idiomas: portugués, ingles, español, italiano, alemán y francês.

# **INFORMACIONES DE SEGURIDAD**

## **LEA CON ATENCIÓN ESTE MANUAL ANTES DE OPERAR EL EQUIPO**

• Guarde este manual para futuras consultas.

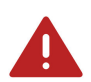

# **PELIGRO**

- No deje este equipo expuesto al interperie o al sol.
- No repare o sustituya ninguna pieza de este equipo. En caso de ser necesario se recomendará en este manual.
- No rompa la etiqueta de garantía ni abra el equipo. Esta acción puede colocar en riesgo el funcionamiento del equipo y derivará en la perdida de la garantía.
- En caso de dudas o problemas, contacte al servicio técnico.

## **CUIDADOS**

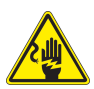

Enchufe el equipo en un toma corriente de 100-240VCA, 50-60 Hz y  $10A$ 

- No utilice extensiones ni triples, pues pueden ocasionar sobrecargas en la instalación eléctrica.
- No utilice transformadores, estos pueden ocasionar sobrecargas en la instalación eléctrica.
- Certifíquese que la toma corriente tenga la tensión, frecuencia y corriente especificada para el buen funcionamiento.

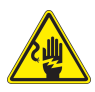

Retire las partículas extrañas tales como polvo o agua del enchufe y puntos de contacto con un trapo seco.

• Desconecte el enchufe y límpielo con un trapo seco.

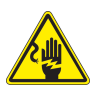

Conecte el enchufe en él toma corriente de manera que el cable se extienda en la dirección del piso.

- En caso de conectar en la dirección contraria, el interior del cable puede dañarse y puede causar electrocución o incendios.
- No deje el equipo suspendido por el cable de energía.
- No estire ni doble el cable excesivamente.
- No torcer ni atar el cable de fuerza.

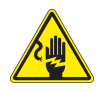

No toque el enchufe con las manos mojadas.

Esto puede causar electrocución.

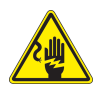

No desconecte el equipo estirando el cable de fuerza. Sujete siempre el enchufe con firmeza y estire para fuera de la tomada.

• Daños en el cable de fuerza pueden causar corto circuito, incendios y/o electrocución.

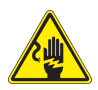

No modifique el enchufe original del equipo. En caso de que no entre en él toma corriente pida ayuda a un electricista calificado.

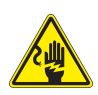

No deje que líquidos entren en contacto con partes eléctricas del equipo.

Evitar impactos en la carcasa externa.

• Puede afectar directamente a la celda de carga (balanza).

No mueva el equipo durante la medición.

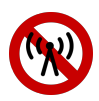

Evite el uso de teléfonos celulares, radios y otros equipos de radio frecuencia cerca del equipo.

Esto puede influenciar en la precisión de la lectura.

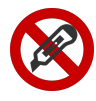

No utilice objetos puntiagudos para interactuar con la pantalla táctil.

- El uso de objetos puntiagudos puede dañar la pantalla.
- Se recomienda el uso de objetos sin punta o que utilice simplemente los dedos.
- La pantalla del equipo reconoce el toque aún si el usuario utiliza guantes.
- La pantalla no soporta múltiples toques.

# **COMPONENTES PRINCIPALES**

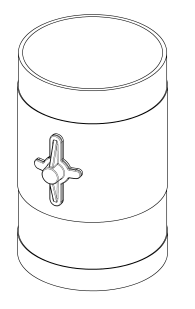

### **VASO DE DESCARGA**

Es donde el operador coloca la muestra. Mantenga este vaso siempre cerca del equipo.

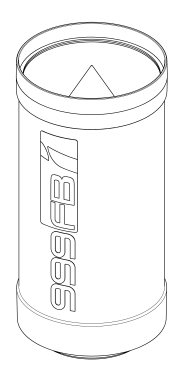

## **VASO DE MEDICIÓN**

La muestra es depositada en él desde el vaso de descarga, aquí ocurre la verificación de la humedad y temperatura del grano.

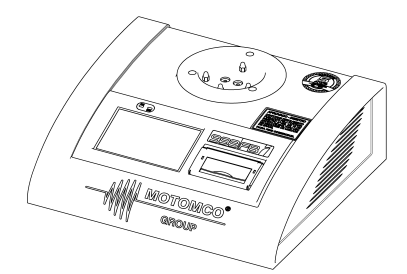

### **MEDIDOR DE HUMEDAD**

Equipado con pantalla táctil LCD color de 4,3´´ e impresora térmica, el Humedímetro ofrece al usuario una interface simple e intuitiva.

## **CONOCIENDO EL MEDIDOR DE HUMEDAD**

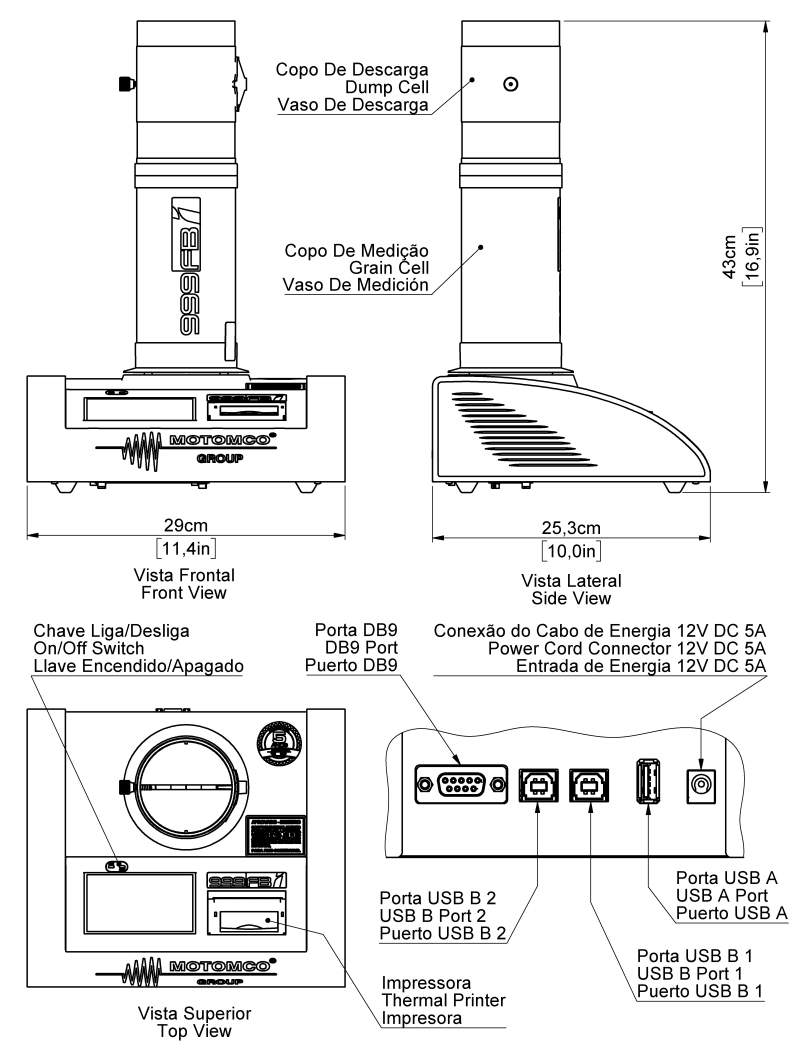

#### **PUERTO USB TIPO A**

Usada para grabar los registros de medición en un pen drive.

#### **PUERTO USB TIPO B 1**

Exclusiva para el uso interno.

#### **PUERTO USB TIPO B 2 y PUERTO DB9**

Salida RS-232. Para acceder, conecte el equipo a su computadora y siga las instrucciones en la página 13.

# **ESPECIFICACIONES TÉCNICAS**

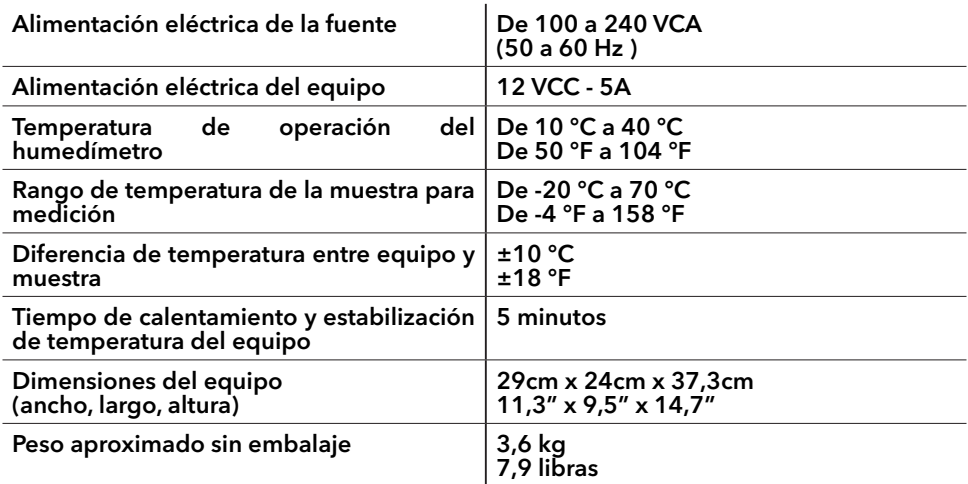

# **INSTALACIÓN**

### **DESEMBALANDO EL EQUIPO**

Desembale el equipo cuidadosamente y en caso de encontrar algún componente dañado o en mal funcionamiento, coloque el equipo en su embalaje original. Entre en contacto con nuestro representante más próximo para su reparación o reposición.

### **CONTEÚDO DA EMBALAGEM**

- 1 Humedímetro
- 1 Vaso de Medición
- 1 Vaso de Descarga
- 1 Fuente de alimentación AC/DC externa 12V - 5A
	- 1 Cable de Alimentación
- 1 Manual de Operaciones<br>• 1 Términos de Garantía
	- Términos de Garantía
- 1 Maleta para Transporte (Opcional)

### **LUGAR DE INSTALACIÓN**

- Coloque el Humedímetro sobre una superficie horizontal plana, firme y libre de vibraciones.
- Conecte la fuente de alimentación del equipo en la red eléctrica entre 110 a 240 VCA y 50 a 60 Hz.
- Conecte el conector de la fuente al equipo.
- Antes de encender, coloque el vaso de medición sobre el equipo encajando los cuatro pines de contacto.

# **COMUNICACIÓN SERIAL**

El instrumento está equipado con un módulo interno de RS-232.

- Utilice un cable USB como muestra la imagen.
- Es necesario instalar el driver que controla el módulo serial.
- Descargue el driver en la página web http://www.motomco.com.br/downloads/
- Siga las instrucciones de su computadora cuando conecte el cable.

Configuración de la puerta serial: Baud rate  $= 9600$ Data Bits = 8 Parity = none Stop bit  $= 1$  $Flow$  control  $= none$ 

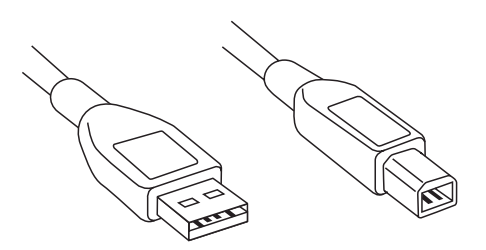

### **EJEMPLO DE SALIDA SERIAL**

MAIZ;;Humedad:12.8%;

|-----------------------------------------| | MAIZ: 12.8% Temperatura: 24.1 °C | PH (Referencia): 78.7 kg/hL | Fecha y hora: 09/05/2018 - 09:18:21 | Validad de la curva: 03/05/2020 | ID de la medición: SIMT-00004-533 Modelo: 999 FBI | Numero de serie: SIMT-00004 | ID Calibração: 1381013355 SHA1 de la curva: | ed3160a301017791118494499762f6458851c4b2 | Lote: Patente: Dial def.: 24.34 | Dial corr.: 20.64 |-----------------------------------------|

VALORES FIRMADOS: 211.725;11099.000;9165.000;20.400 FIRMA:

B1KblCd0MHSJEz8myxEZIxHCyiT3M+FgbTZoztg9dPNBsbtY/1ZfdyftqZEn9zDZ6eUqt0dWKugLteWEC808euwJvo<br>TwJ7z4FMndT7XtIuzSjfFHwaJ3W+9XX9E/KFORNB8+vwJYDUD16lYVw7fnuZo8hHS/IJ9sbgxwZIW9frT5vIZBsfqrfL<br>Q+exfsnaBleMOnEp90oJj2stHuP6j1HmXY0rMr CLAVE PUBLICA:

19ivOUTBJsTN3oNMgc6z26JIGNBJT1dhSdY6bkVdYY5RFOGTBO/pMwgoGENXpjtqWuQbzlRy/bCVyPDEKdMvN<br>Kyzu0axZmmHZfzcBiUxmj0pj1IKqWIECthuZuNC4VQw6NW1jMgo3//egVPkNp0/9HnHSqGqtv6sWs+1FMJSZ2dEJ<br>IJS5DCBjsPCFqttvQjFZpnexFxthD10CyBWzMtBBRka/e3z

## **PRIMER USO**

Cuando enciende el equipo por primera vez necesita seleccionar las preferencias de uso e identificación. Este procedimiento se realiza sólo en el primer encendido y consiste en los siguientes pasos:

- 1. Seleccione el idioma
- 2. Escriba el nombre de usuario
- 3. Escriba el nombre de la empresa
- 4. Seleccione el grupo de curvas
- 5. Acepte los términos de uso
- 6. Puebra de autoevaluación
- 7. Seleccione la curva del grano

En caso de necesidad, los ítems 1,4 y 7 pueden ser fácilmente alterados luego, accediendo a las CONFIGURACIONES y el ítem 2 puede ser alterado en el inicio del segundo encendido.

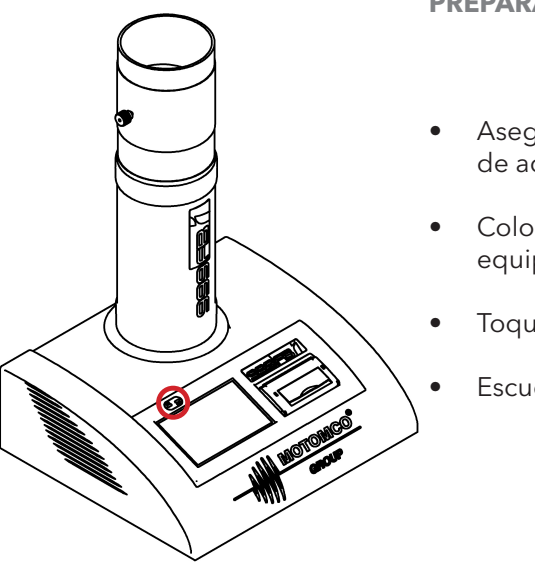

## **PREPARACIÓN**

- Asegúrese que el equipo está instalado de acurdo con este manual.
- Coloque el vaso de medición sobre el equipo.
- Toque la tecla ON/OFF por 3 segundos.
- Escuchará dos señales sonoras "beep".

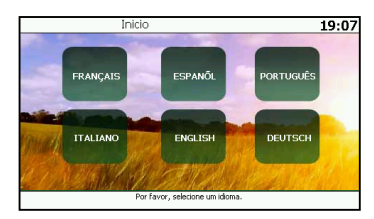

## **SELECCIONE EL IDIOMA**

En el primer encendido el equipo pide al usuario que escoja el idioma deseado.

- Toque en la pantalla, la opción deseada y será destacada en color amarillo.
- Presione Siquiente para definirlo como pre determinado de su sistema.

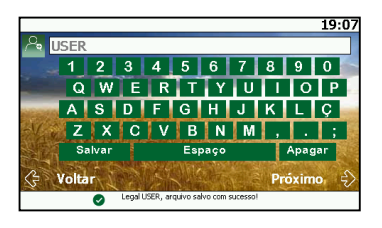

### **NOMBRE DEL USUARIO**

- Digite el nombre de usuario en el teclado.
- Presione **GUARDAR**.
- Presione Siquiente.

En caso de error de escritura presione BORRAR.

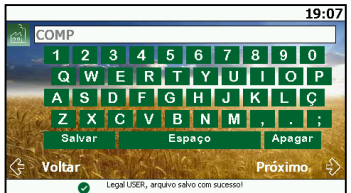

## **NOMBRE DE LA EMPRESA**

- Digite el nombre de la empresa a la cual pertenece el equipo.
- Presione **GUARDAR**.
- Verifique el nombre y presione Siguiente.
- Esa información será impresa en el ticket e será enviada por el puerto DB9/USB.

Es importante informar correctamente el nombre de la empresa, pues esa información sólo podrá ser alterada por la asistencia técnica autorizada.

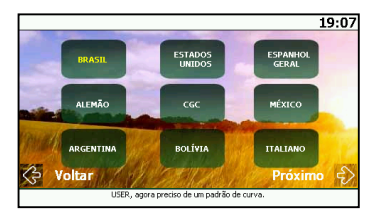

## **SELECCIÓN DE GRUPO DE CURVAS**

Seleccione el padrón de curva deseado.

- Toque en el botón de su elección y se destacará en amarillo.
- Presione Siguiente para quardar.

# 19:07 ite equipamento é garantido contra eventuais defeitos de fabricação, se<br>risilderadas as condições estabelecidas pelo Manual Operacional, que<br>companha o equipamento, específicado na Garantia, a partir da data da Not<br>scal de i mão-de-doir a no reporto de defendes develamente constatados como serios entros entre a constante de fabrica<br>es for promovidos por uma assistência fornica Motomco que se encontre mai<br>es for promovidos por uma assistência igina do Manual Operacional, devidamente preenchido e remetido a unida

### **TÉRMINOS DE USO**

- Navegue por el texto de los términos de uso utilizando la barra lateral.
- Presione el tilde de verificación indicando que el término fué leído y aceptado.
- Presione Siguiente.

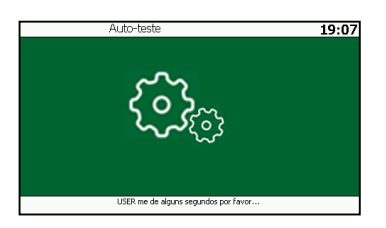

### **PUEBRA DE AUTOEVALUACIÓN**

El siguiente paso es la Puebra de autoevaluación. l equipo verificará todos los componentes y parámetros del software importantes para su correcto funcionamiento.

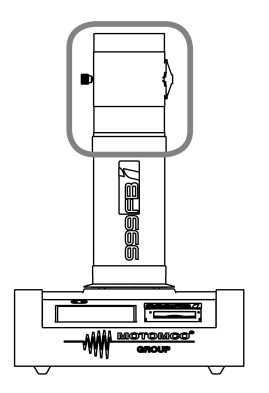

En caso de que el equipo solicite, siga las siguientes instrucciones:

- Posicione el vaso de descarga vacío sobre el vaso de medición.
- En la pantalla del equipo presione OK.
- Retire el vaso de descarga.
- Presione OK nuevamente.

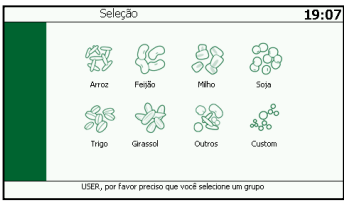

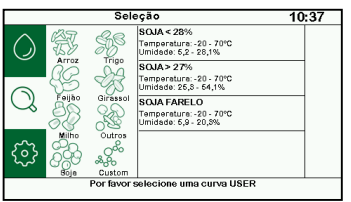

## **SELECCIÓN DE CURVAS**

En este último proceso seleccione la curva.

- Elija el grupo de granos deseado tocando el ícono deseado.
- Seleccione la curva de humedad adecuada presionándola.

De esta manera se finaliza el proceso de inicio del equipo medidor de humedad y está listo para su uso.

El equipo irá para la pantalla de INICIO.

# **GUIA RAPIDA DE MEDICIÓN**

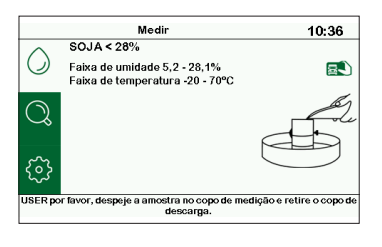

- 1. Asegúrese de que el equipo este en una superficie plana y nivelada.
- 2. Prenda el instrumento y seleccione el usuario.

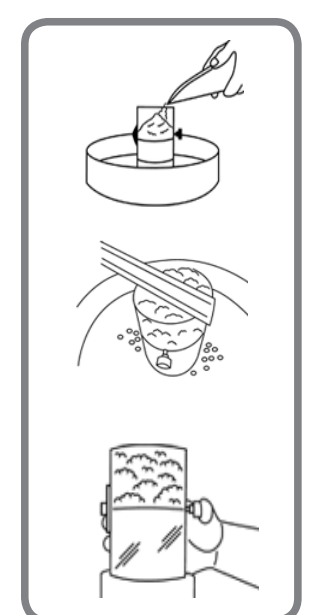

- 3. Posicione el vaso de descarga dentro de un recipiente apropiado, como una bandeja, y llénelo con la muestra que desea medir la humedad, hasta rebalsar. Con la ayuda de una regla, retire el exceso.
- 4. Posicione el vaso de descarga sobre el vaso de medición.

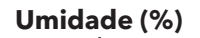

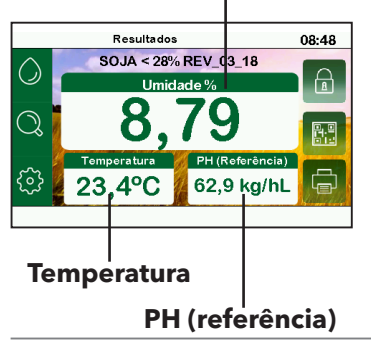

- 5. Suelte la muestra y retire el vaso rápidamente.
- 6. El resultado de la medición de la humedad se mostrara en la pantalla. Para repetir el proceso, retire la muestra del vaso de medición.

# **USO DIARIO**

A partir del segundo inicio, el equipo tendrá una rutina más corta y sencilla. Este procedimiento consiste en los siguientes pasos:

- 1. Encender el equipo
- 2. Seleccionar el usuario
- 3. Puebra de autoevaluación

## **ENCENDIENDO EL EQUIPO**

Asegúrese de que el equipo este instalado según este documento. Para encender el equipo toque la tecla ON/OFF por 3 segundos y escuchará dos señales sonoras "beep".

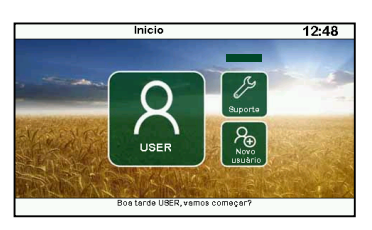

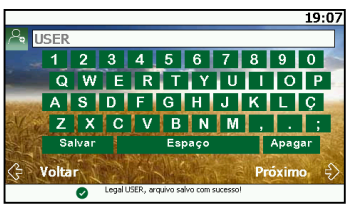

### **SELECCIONE EL USUARIO**

Esta es la primera pantalla que el equipo presenta.

- Presione en  $\bigcirc$  para continuar usando el mismo nombre de usuario.
- Presione en  $\mathbb{R}^3$  para sustituir el nombre de usuario.
- Esta tecla  $\sqrt{2}$  es de uso exclusivo del fabricante.

El equipo guarda solamente el último nombre de usuario.

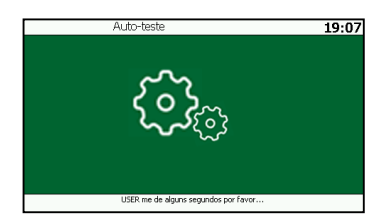

## **PRUEBA DE AUTO-EVALUACIÓN**

- Caso el equipo pida, siga las instrucciones de la página 17 de este manual.
- En caso de error, comience nuevamente el proceso presionando en INTENTAR.

## **PANTALLA DE INICIO**

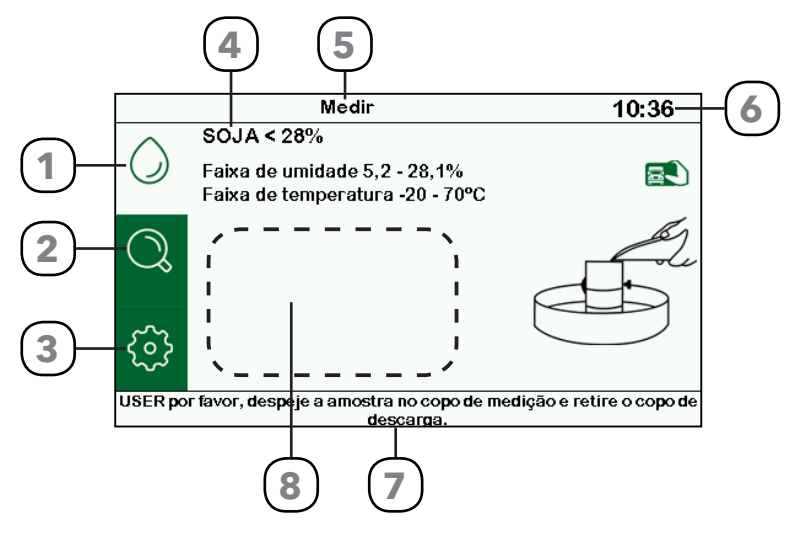

- Este botón muestra la pantalla de INICIO. Con esta opción se realiza la medición de humedad del grano. Más informaciones en la página 21. **1**
- Accede la pantalla de selección de curva TOP 5 y también el archivo de curvas. Más informaciones en la página 23. **2**
- El botón CONFIGURACIO-NES accede a las opciones para personalizar y el historial de medición del equipo. Mas informaciones en la página 24. **3**

**4**

Nombre de la curva seleccionada.

Titulo de la pantalla. **5**

**6**

Hora en formato de 24 horas. Mas informaciones en la página 24.

Mensaje del equipo para el usuario. **7**

Cuando la opción promedio esta activada, se mostraran los resultados parciales. **8**

## **INICIO**

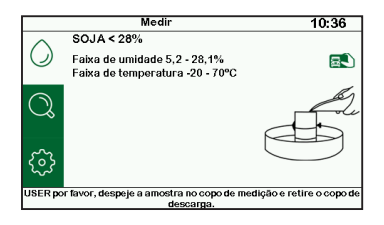

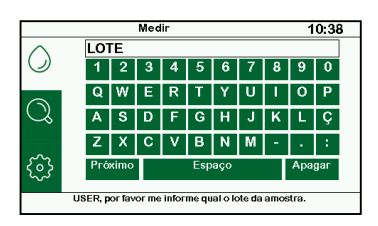

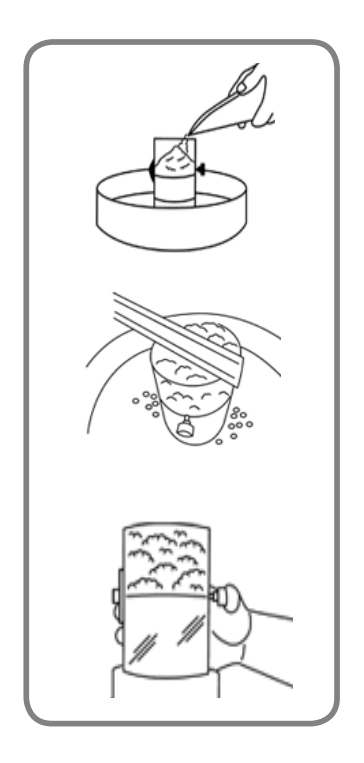

Es la pantalla inicial del equipo después del primer inicio.

Si lo deseas, presione  $\Box$  para agregar la identificación de patente y lote de mediciones.

- Digite el lote de la muestra y presione **SIGUIFNTE**
- Digite la patente del vehículo y presione **GUARDAR**
- Percibirá que  $\Box$  desaparece, por lo tanto, las informaciones fueron guardadas.

Para cada medición es necesario insertar las informaciones nuevamente. Para remover o cambiar, tienes que salir de la pantalla INICIO presionando  $\mathcal{O}$ ,  $\mathbb{Q}$  o  $\mathbb{Q}$ .

## **ANÁLISIS DE MUESTRA**

Para realizar las mediciones de humedad, seguir las instrucciones:

- Posicione el vaso de descarga adentro de un recipiente apropiado, como una bandeja.
- Llénelo con la muestra que desea medir la humedad, hasta rebalsar.
- Con la ayuda de una regla, retire el exceso.
- Posicione el vaso de descarga sobre el vaso de medición y suelte la muestra.
- Retire el vaso de descarga rápidamente.

El equipo mostrara la pantalla de resultados.

# **PANTALLA DE RESULTADOS**

El resultados de la medición de humedad se mostrara en la pantalla. Para repetir el proceso, retire la muestra del vaso de medición. El equipo retornará a la pantalla INICIO. El resultado se guardara en un pendrive, si está conectado al equipo.

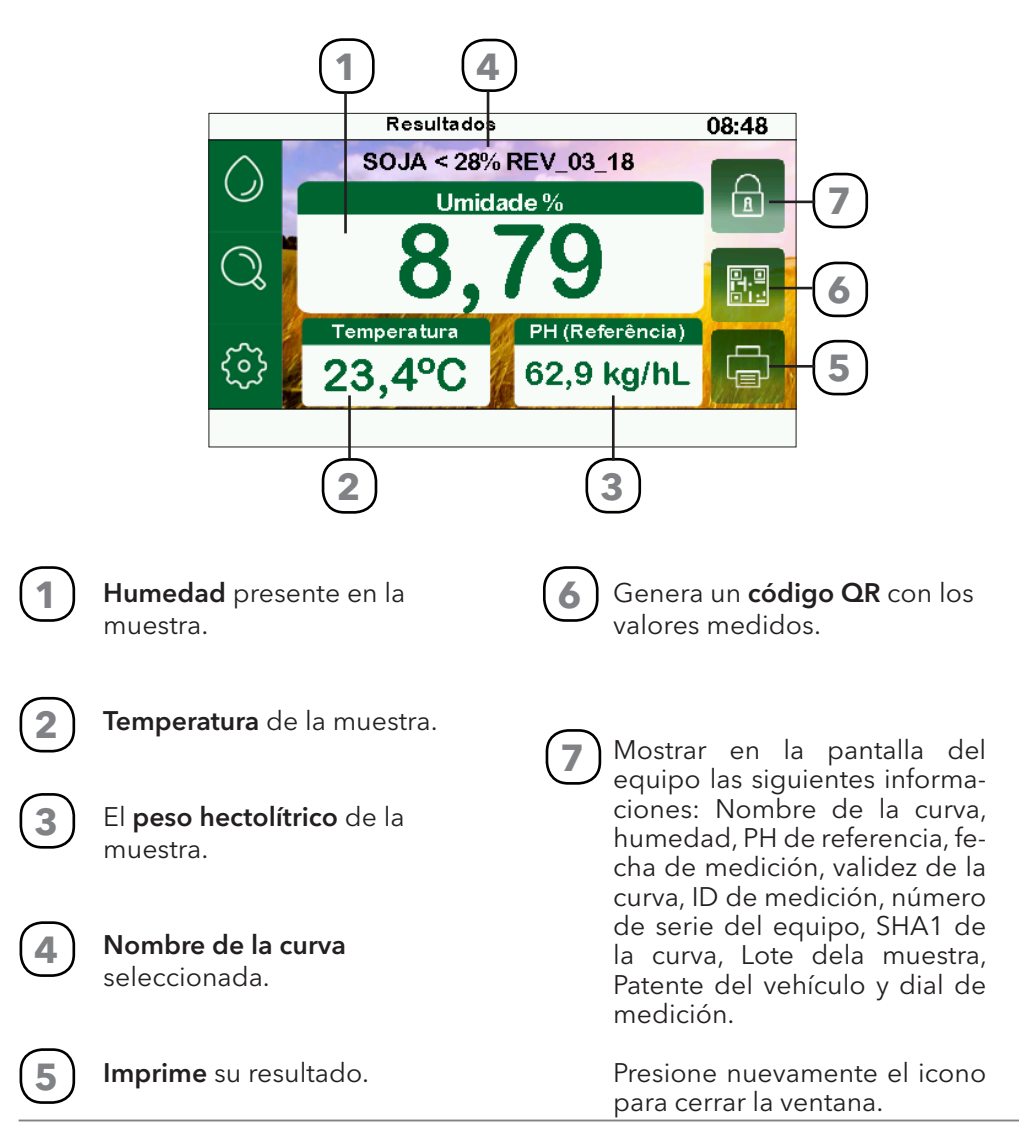

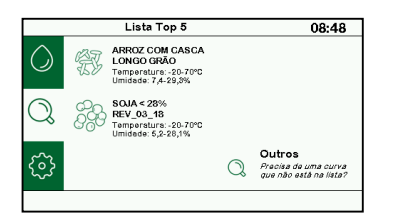

### **CAMBIANDO LA CURVA**

La pantalla TOP 5 presenta las cinco últimas curvas seleccionadas por el usuario.

• Presione en la curva deseada para seleccionar. En el caso que no aparezca la curva deseada, presione OTROS.

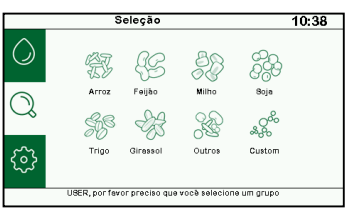

### Presionando OTROS.

- Elija el grupo de granos deseados tocando el icono de grano.
- Si el grano deseado no aparece presione OTROS. Caso tenga una curva personalizada presione CUSTOM.

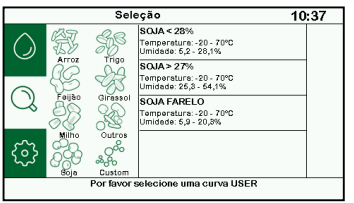

• Seleccione la curva adecuada. Utilice las flechas a la derecha para cambiar las opciones. Seleccionada la curva, el medidor volverá a la pantalla INICIO.

## **CURVAS PERSONALIZADAS**

Contacte al fabricante para saber cómo obtener la curva de humedad personalizada de su producto. Una vez instalada en su equipo, la encontrará en el grupo CUSTOM.

# **CONFIGURACIONES**

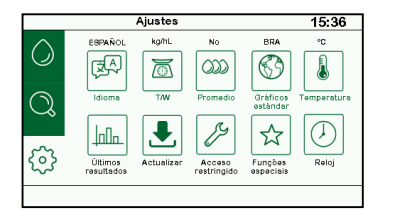

En esta pantalla, el usuario tiene acceso a las configuraciones de unidades, idioma, promedio, historial y otros. Presione el icono de la opción deseada para accederla.

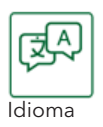

6 idiomas disponibles: PORTUGUES, ALEMÁN, INGLES, ITALIANO, Idioma **FRANCÉS Y ESPAÑOL.** Temperatura

Altera entre unidades de temperatura: Celsius (ºC) y Fahrenheit (ºF) disponible.

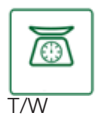

El valor puede presentarse en: kg/hL ; lb/bu ; lb/A bu ; lb/W bu.

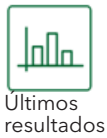

Más informaciones en la página 25.

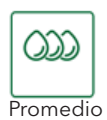

Calcula el promedio entre 3 lecturas. Para habilitar elija SI, para desactivar utilice NO.

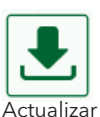

Verifique la página 25 para más informaciones.

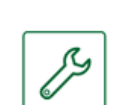

Acceso restricto, sólo Asistencia Técnica.

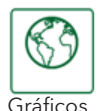

estándar

Altera el padrón de curvas: ALE (Alemán), ARG (Argentina), BOL (Bolivia), BRA (Brasil), CGC (Canadá), ESP\_GENERAL (Español General), EUA (Estados Unidos), ITA (Italiano) y MEX (México).

Acceso restringido

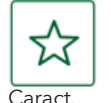

Especiales

Verifique la página 26 para más informaciones.

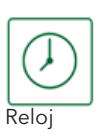

Altera la hora del reloj presionando  $\Lambda$  v  $\Lambda$ . Horario está configurado en 24horas. Presione nuevamente una

vez que esté correcto.

**24**

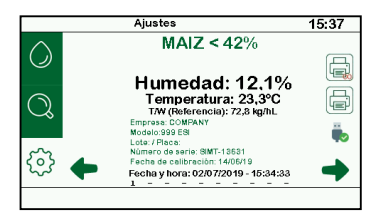

### **ULTIMOS RESULTADOS**

Acceder la pantalla ULTIMOS RESULTADOS para visualizar las últimas 20 mediciones.

- Utilice las flechas  $\blacktriangleright$  y  $\blacktriangleright$  para navegar entre los registros.
- Presione **a** para imprimir todas las ultimas 20 mediciones gravadas en el equipo.
- Presione **A** para imprimir el registro que aparece en la pantalla.
- Con un pendrive conectado en el puerto USB tipo A, presione en  $\ddot{\bullet}$  para enviar el informe con la ultimas 20 mediciones realizadas.
- Para salir de la pantalla, presione en uno de los tres iconos de la izquierda.

#### **ACTUALIZAR**

La opción **Actualizar las curvas** debe ser ejecutada solamente por asistencia técnica autorizada, o bajo la supervisión de la misma.

- Conecte al puerto USB tipo A, un pen drive con los archivos de actualización suministrados por el fabricante.
- Cuando el equipo identifique el pendrive conectado, cambiará el icono de la para ...
- Presionar en Actualizar las curvas. El equipo buscará automáticamente los archivos de actualización.
- Al final del proceso, el equipo emitirá una señal sonora "beep", y deberá ser reiniciado por el usuario.

La opción **Actualizar el software** sólo puede ser realizada por asistencia técnica autorizada, con el auxilio de programa específico.

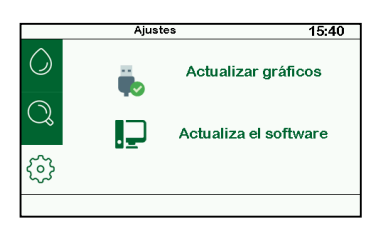

## **CARACT. ESPECIALES**

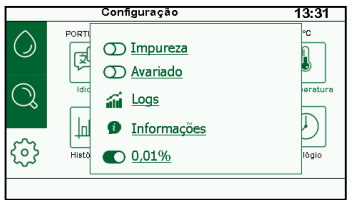

**IMPUREZA**

Calcula el porcentaje de impureza, basado en el tamaño de la muestra.

### **DACTIVADO DESACTIVADO**

Verifique la página 28 para más informaciones.

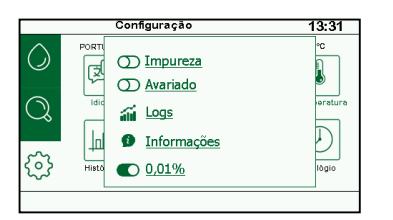

#### **ROTO**

Calcula el porcentaje de grano dañado contenido en la muestra medida.

#### **CONCILIVADO DESACTIVADO**

Verifique la página 29 para más informaciones.

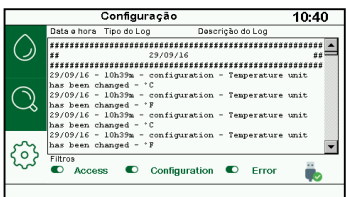

#### **LOGS**

Acceda a la pantalla de LOGS para acceder al historial de errores, accesos y cambios de configuración del equipo.

Presione  $\bullet$  para exibir o  $\bullet$  para ignorar el ítem en el informe del  $IOG$ 

La extracción del LOG para pen drive vía USB está permitida exclusivamente al fabricante y los técnicos autorizados.

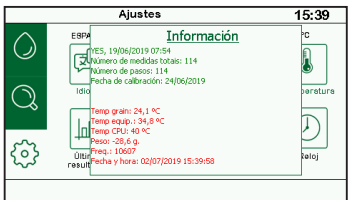

## **INFORMACIÓN**

La pantalla presenta información general del equipo: número de mediciones realizadas, número total de mediciones realizadas y fecha de instalación de las curvas.

También muestra el monitoreo en tiempo real de: temperatura, nivelación, peso, frecuencia, fecha y hora.

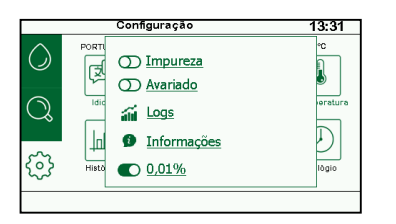

### **0.01%**

Selecciona si el resultado de la humedad se muestra con una o dos posiciones decimales.

 $\bigcirc$  0.01%

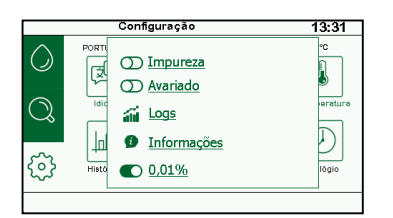

### **SERIAL**

Seleccione el padrón del formato del archivo enviado por la salida serial.

**O** Original **O** JSON

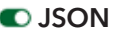

## **IMPUREZA Y ROTO**

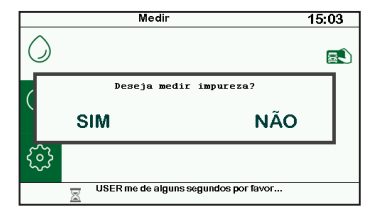

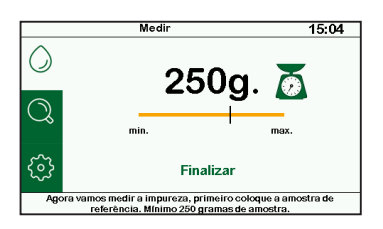

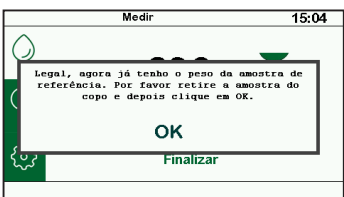

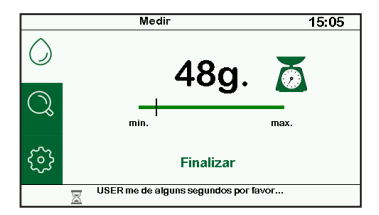

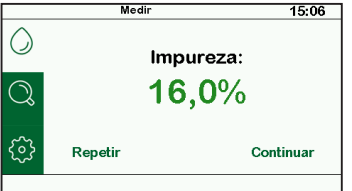

### **IMPUREZA**

Cuando la función IMPUREZA está habilitada, el equipo preguntar si el usuario desea realizar el procedimiento cada vez al inicio del ciclo de medición.

- **IMPORTANTE:** En el proceso de medición de la impureza no se utiliza el vaso de descarga. La muestra se añade directamente en el vaso de medición.
- IMPORTANTE: La muestra de referencia debe tener un peso mínimo de 250,0 gramos.
- Enchufe el vaso de medición vacío en el equipo.
- Coloque la muestra de referencia todavía sucia en el vaso de medición. Espere la estabilización.
- Cuando el equipo solicite, retire la muestra, vuelva a colocar el vaso de medición vacío en el equipo y pulse OK.
- Separe de la muestra toda la impureza y materiales extraños contenidos en la misma.
- Coloque en el vaso de medición todo lo que se separó de la muestra.
- El medidor mostrará el porcentaje de impureza en relación al conjunto de la muestra.
- Toque Continuar.

Después de la medición de la impureza, se debe realizar el proceso de medición de humedad, tal como se describe en la página 21.

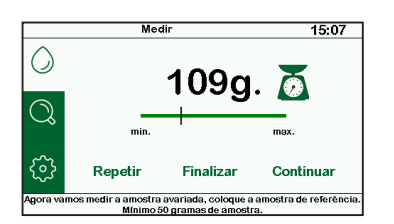

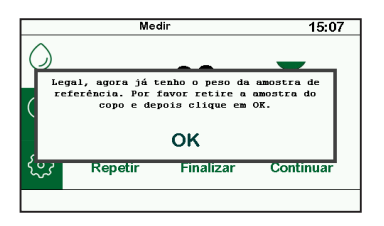

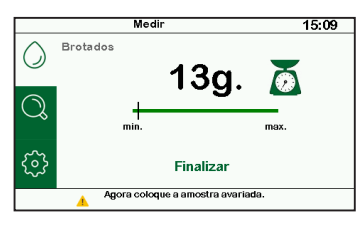

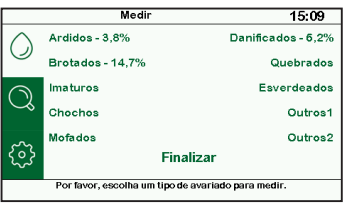

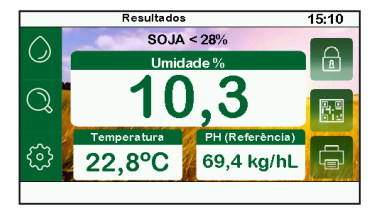

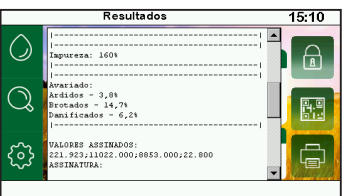

#### **ROTO**

La función **ROTO** posibilita separar de la muestra analizada subgrupos con los defectos más recurrentes en las comodulaciones de granos: Flameado, Brotados, Inmaduro, Chochos, Mohoso, Estropeado, Roto, Verdoso y otros dos campos para defectos aleatorios.

Cuando la función está habilitada, el equipo preguntará si el usuario desea realizar el procedimiento cada vez después del proceso de medición de humedad.

- IMPORTANTE: En el proceso de medición de la impureza no se utiliza el vaso de descarga. La muestra se añade directamente en el vaso de medición.
- IMPORTANTE: La muestra de referencia debe tener un peso mínimo de 50,0 gramos.
- Enchufe el vaso de medición vacío en el equipo.
- Coloque la muestra de referencia en el vaso de medición. Espere la estabilización.
- Cuando el equipo solicite, retire la muestra, vuelva a colocar el vaso de medición vacío en el equipo y pulse OK.
- Separe de la muestra los subgrupos de defectos presentados.
- Seleccione en la pantalla del equipo el defecto que desea medir.
- Coloque en el vaso de medición el subgrupo correspondiente al defecto seleccionado.
- El medidor mostrará el valor porcentual en relación al conjunto de la muestra.
- Repita el proceso para los demás subgrupos y después de medir todos los grupos presione finalizar para ir a la pantalla de resultados.

La información de **IMPUREZA** y **ROTO** aparece en el ticket impreso y también cuando se presiona en **A** 

## **IMPRESORA**

## **RECARGANDO LA IMPRESORA**

Para recargar el papel de la impresora siga las siguientes instrucciones:

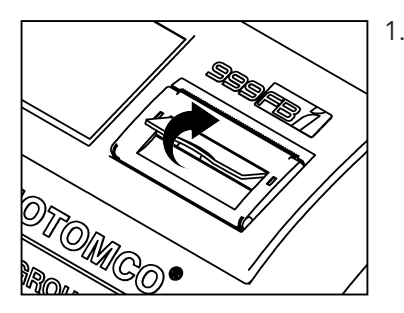

1. Abra la puerta de la impresora como se ve en la imagen. Todo el conjunto se abrirá.

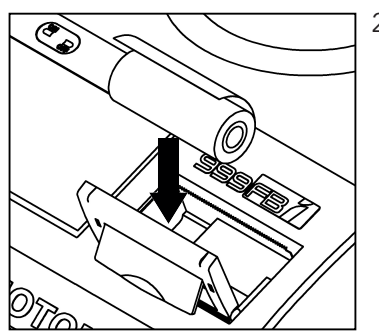

2. Retire el rollo vacío de papel y coloque el nuevo rollo de papel térmico. Posicione el papel según la figura. El papel debe ser insertado del lado correcto,

caso contrario, no se imprimirá.

Este equipo usa bobina de papel térmico 57x22mm.

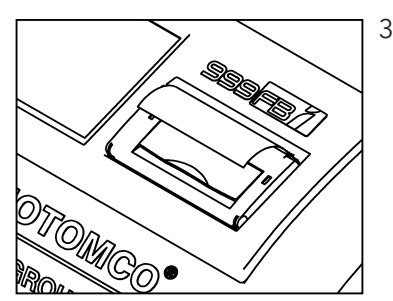

3. Cierre la impresora con una parte de papel que sobresalga de la impresora.

# **MANTENIMIENTO**

El instrumento es calibrado en la fábrica con un medidor de humedad padrón del fabricante, que es sometido periódicamente a verificaciones para asegurar que atiende a los patrones adoptados y pre establecidos por la USDA (Departamento de Agricultura de Estados Unidos), CGC (Comisión Canadiense de Granos) y INMETRO ( Instituto Nacional de Metrología, Calidad Y tecnología de Brasil).

### **LIMPIEZA DEL EQUIPO**

Apague y desenchufe el equipo. La presencia de material extraño en el vaso de medición afecta directamente la precisión del instrumento.

- Limpie el equipo externamente con un trapo suave humedecido en agua.
- No direccione grandes chorros ni derrame agua directamente en el equipo, esto puede ocasionar un corto circuito y choque eléctrico.
- Tenga la precaución al limpiar la parte interna del vaso de medición para no dañar el instrumento.
- El uso de alcohol y otros productos químicos pueden dañar el instrumento.

### **CAMBIANDO LA FUENTE**

En el caso de reponer la fuente de alimentación, asegúrese de que atiende a las especificaciones abajo:

- INPUT: AC 100-240V 50/60Hz
- $\bullet$  OUTPUT: 12V 5A  $\ominus$   $\ominus$   $\ominus$
- **CONECTOR: Jack P2**
- Contenga el sello de aprobación FCC, CE , RoHs e UL

### **MANTENIMIENTO ANUAL**

Para garantizar la precisión, el medidor deberá ser sometido a mantenimiento periódico anual, realizada solamente en la red de asistencia técnica autorizada, indicada por el fabricante.

El equipo será evaluado por técnico habilitado por el fabricante, tendrá las piezas desgastadas y dañadas cambiadas, pasara por proceso de limpieza e higienización y será calibrado nuevamente. Será emitido nuevo Certificado de Calibración, con fecha y validez actualizadas.

#### **ENVIO PARA MANTENIMIENTO**

Para mantenimiento, por favor coloque el instrumento en el embalaje original, juntamente con todos sus accesórios descriptos en la página 12, en la sección contenido del embalaje.

Lleve el equipo, o remita a través de una compañía de confianza, hasta una de las unidades de asistencia técnica autorizada. Recomendamos el período de entresuelo, cuando el uso del equipo es reducido, para la realización del servicio.

# **PRINCIPALES ERRORES Y SOLUCIONES**

Antes de tomar cualquier actitud, verifique si el equipo está instalado según las instrucciones y las condiciones descritas en este manual.

Antes de llamar a la asistencia técnica, consulte la lista abajo y verifique si el error que presenta puede ser solucionado con la opción indicada.

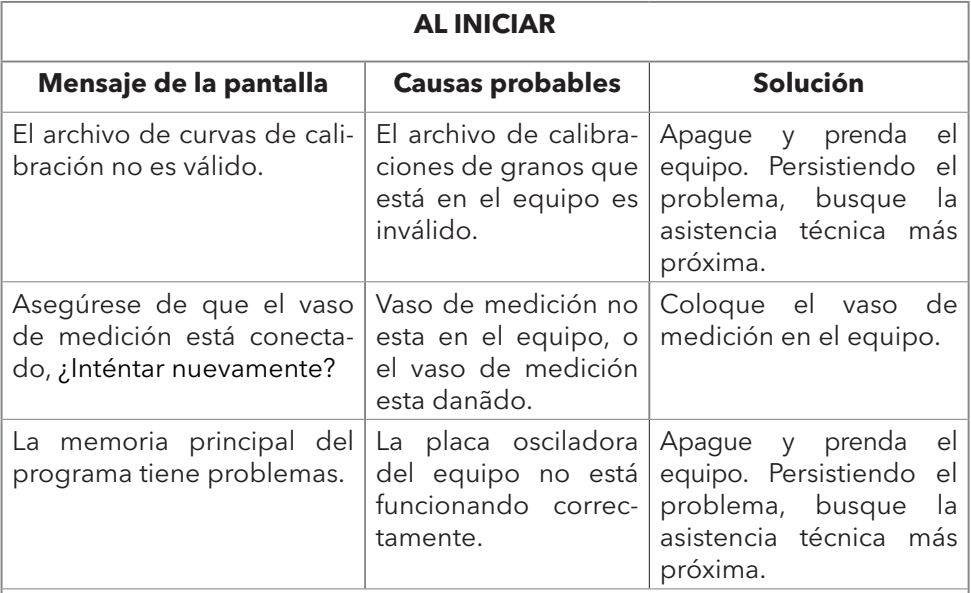

## **Al REALIZAR LA PRUEBA DE AUTO-EVALUACIÓN**

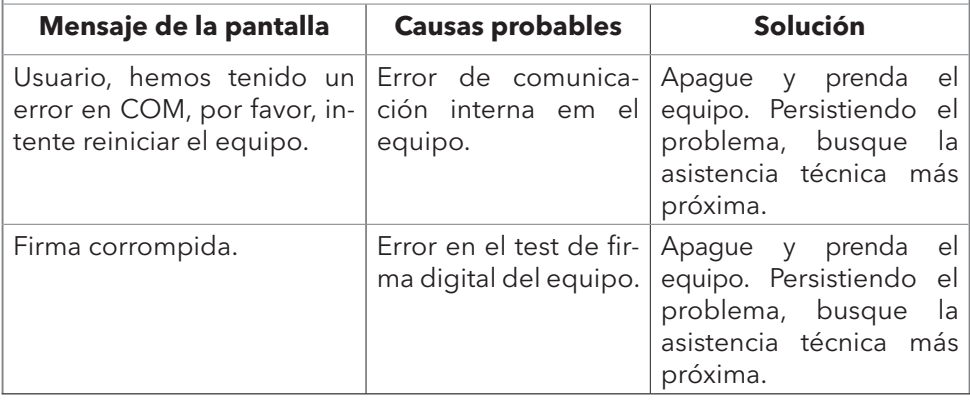

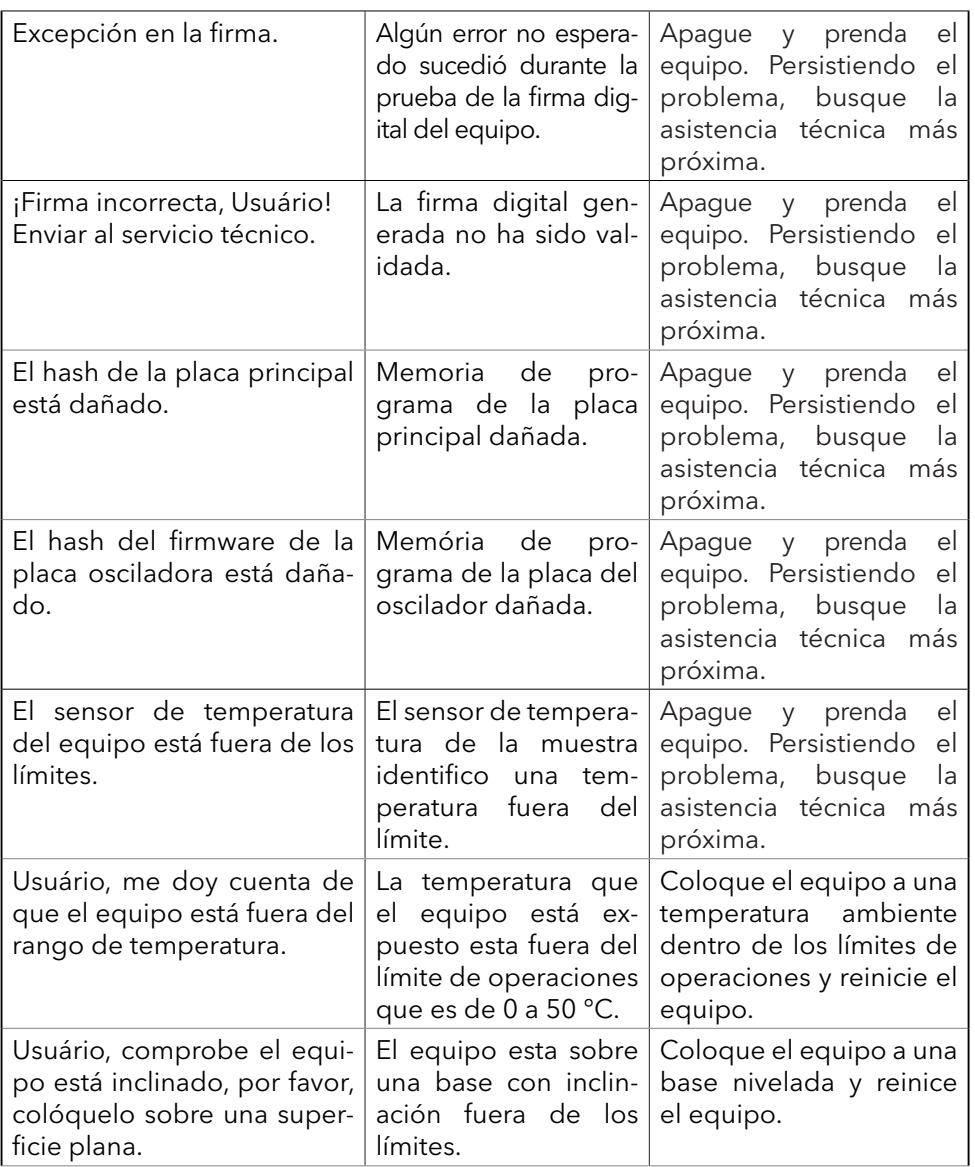

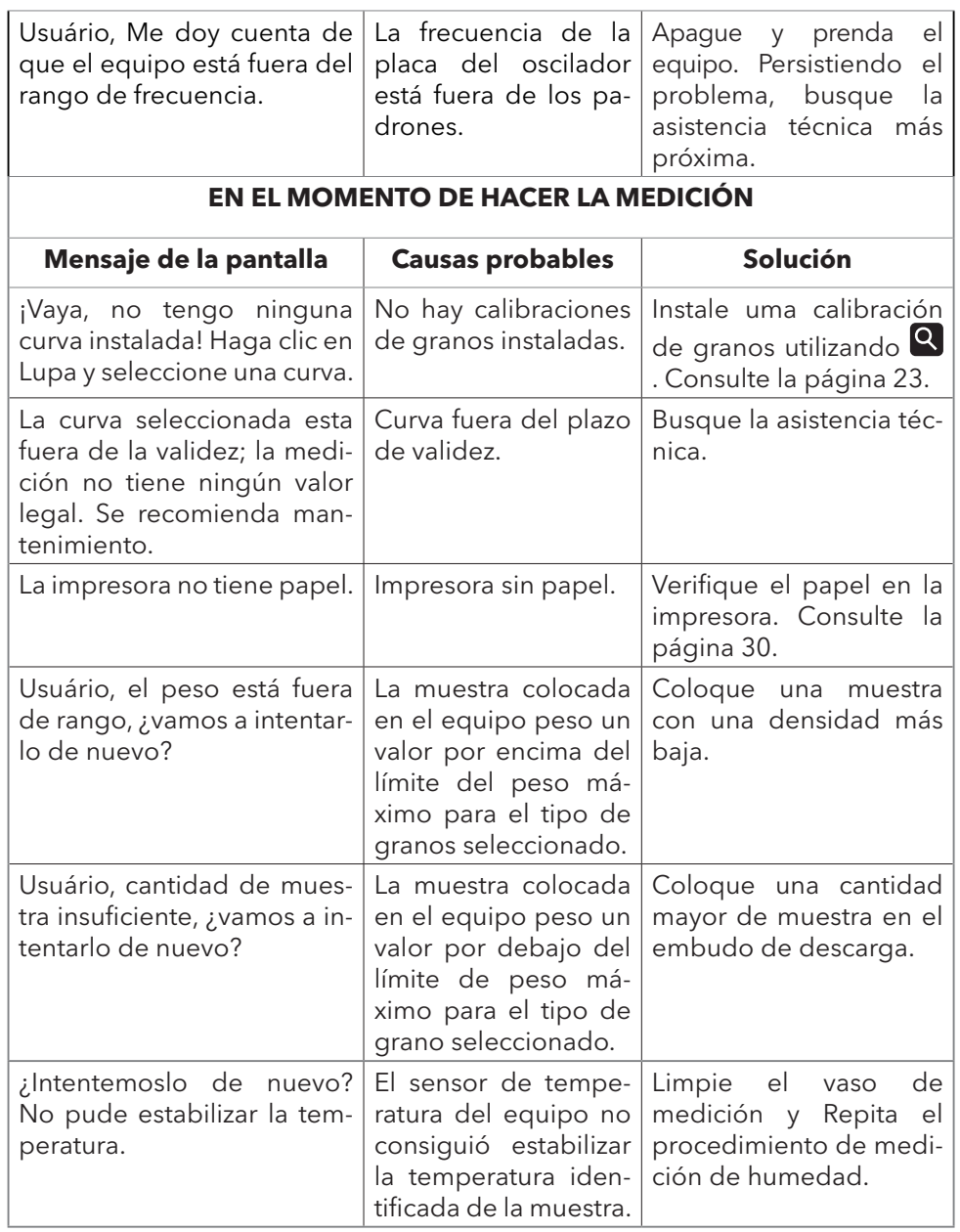

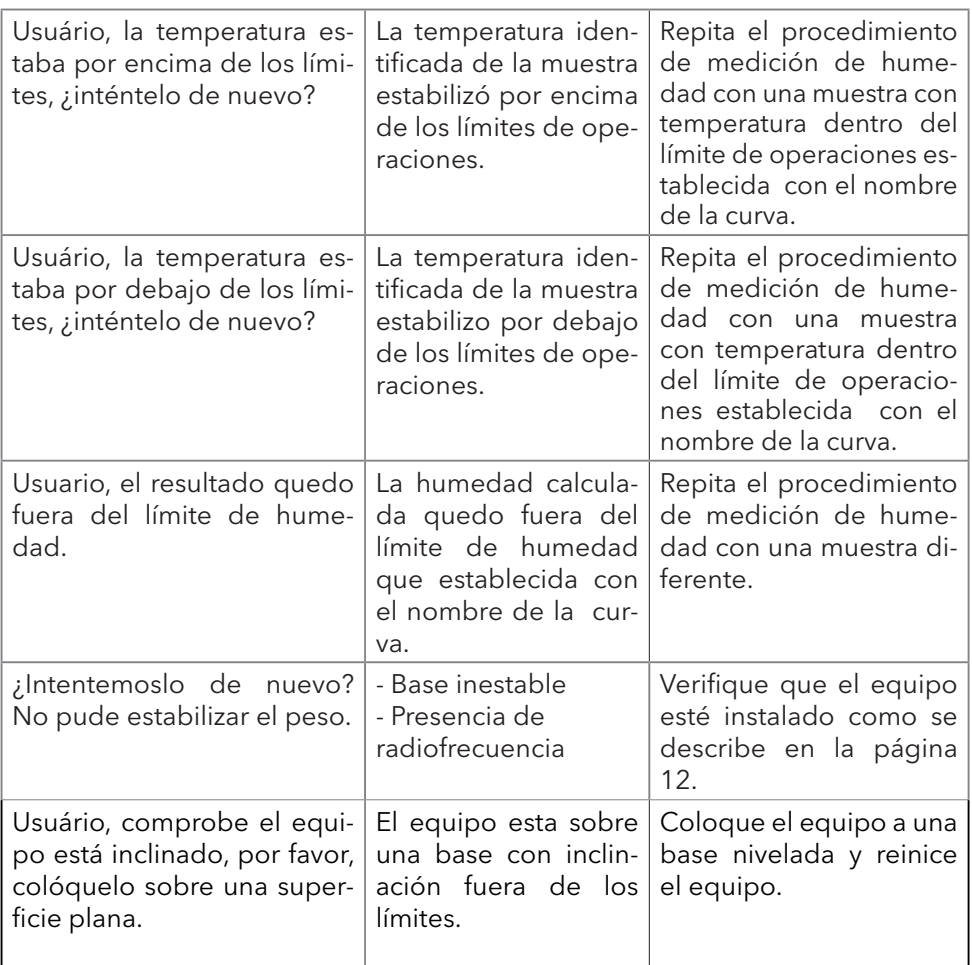

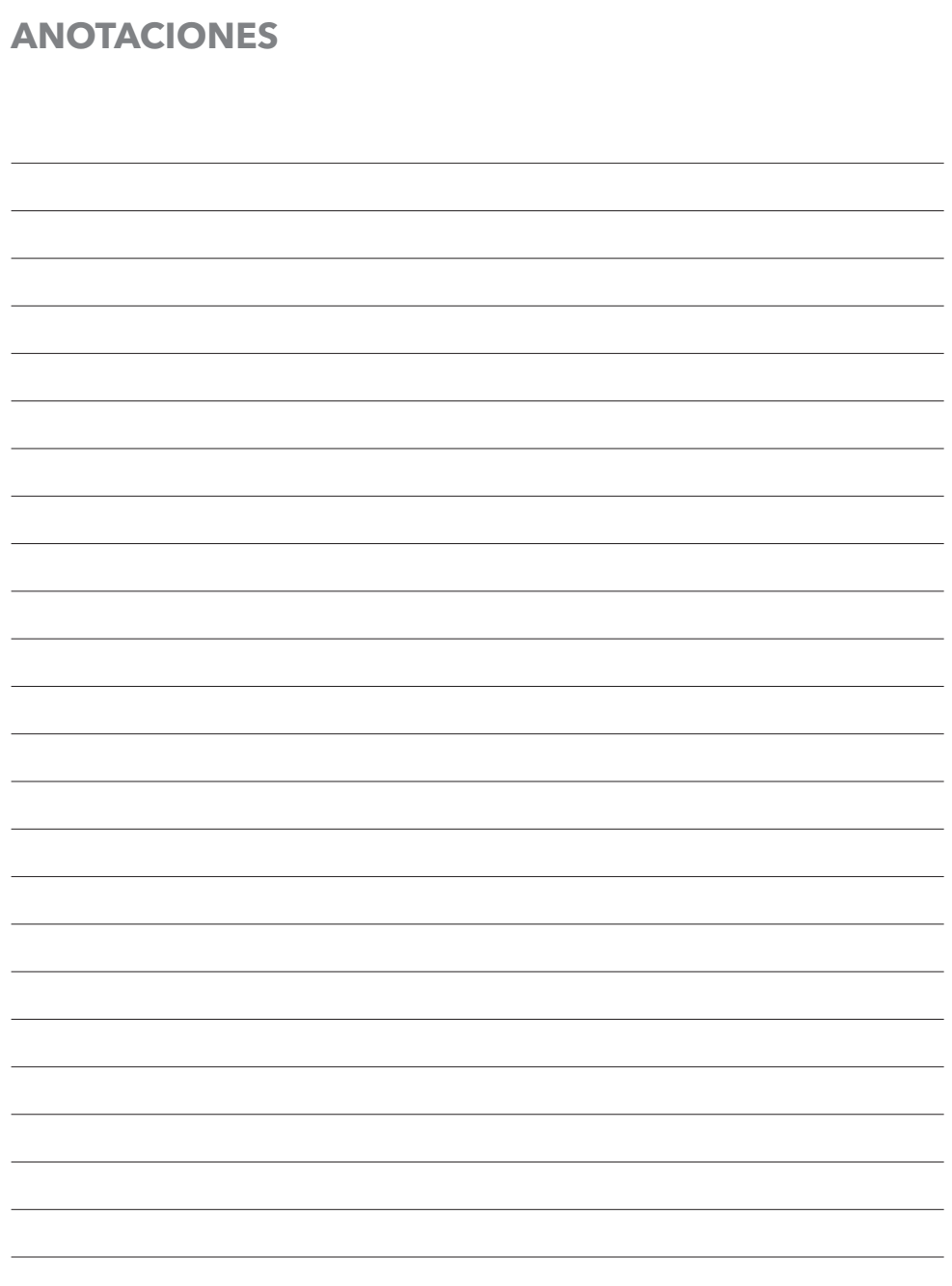

# **ASSISTÊNCIAS TÉCNICAS**

### **MTC – UNITED STATES**

Missouri Moisture Analyzers LLC 201 N.Forest Avenue, Suite 227 Independence – MO Zip Code 64050 Phone: 1 660 562-0203 sales.usa@motomcogroup.com

## **MTC - CANADA**

Canada Moisture Analyzers Inc. Unit I - 1079 Wellington Avenue Winnipeg, MB R3E 3E8, Canada Phone: 1 204 615 1418 sales.ca@mtcmoisture.com

## **MOTOMCO - PARAGUAY**

Super Carretera La Itaipu Las Acacias com Chaco Boreal Alto Paraná - PY Tel.: +595 (61) 574183 Fax: +595 (61) 574184 comercial.py@motomcogroup.com

### **MOTOMCO - BRASIL** Curitiba-PR

Rua Grã Nicco, 766 Bairro Mossunguê CEP 81.200-200 Tel.: +55 (41) 3241-4141 curitiba@motomcogroup.com

### Porto Alegre – RS

Av. Amazonas, 840 – Sala 202 Bairro São Geraldo CEP 90.240-541 Tel.: +55 (51) 3362-4141 portoalegre@motomcogroup.com

### Dourados –MS

Rua Major Capilé, 2550 – Sala 8 Bairro Jardim Central CEP 79.805-011 Tel.: +55 (67) 3032-1566 dourados@motomcogroup.com

#### Cuiabá – MT Rua Osvaldo Cruz, 141 Bairro Pico do Amor CEP 78.065-125 Tel.: + 55 (65) 3664-2106 cuiaba@motomcogroup.com

## Goiânia - GO

Av. T-6, nº 427 Setor Bueno CEP 74.210-300 Tel.: +55 (62) 3941-3607 goiania@motomcogroup.com

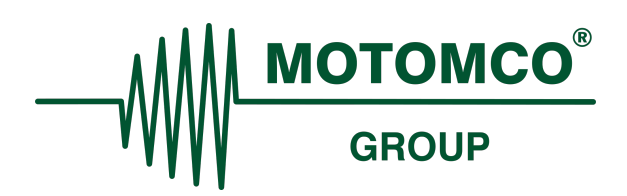